# **MASTERPROJEKTARBEIT**

Automatische Vektorisierung von kartografischen Objekten aus eingescannten Landeskarten

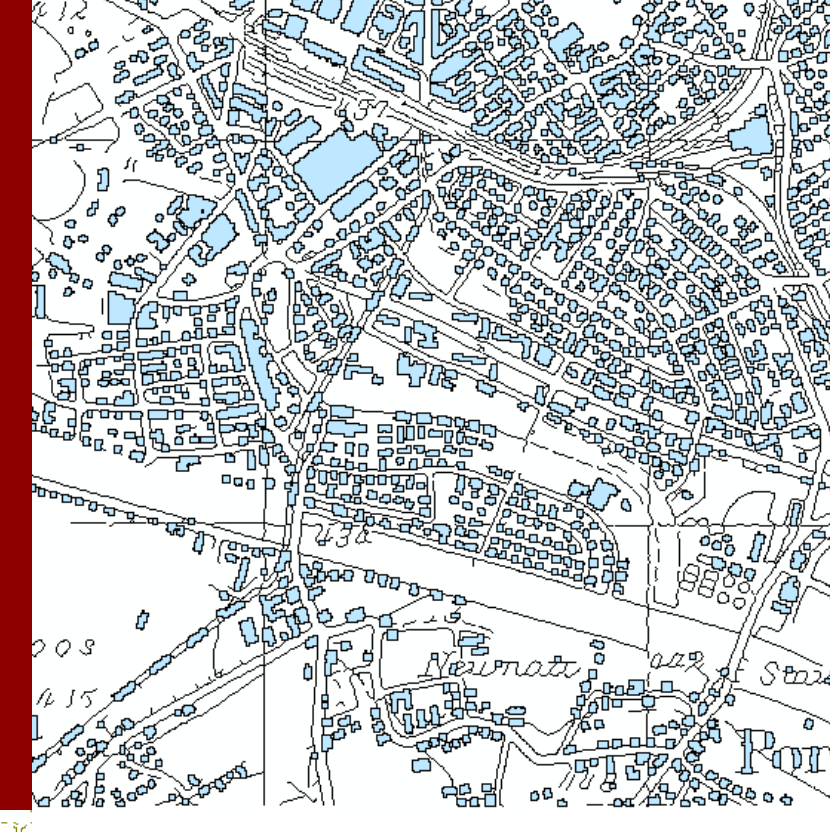

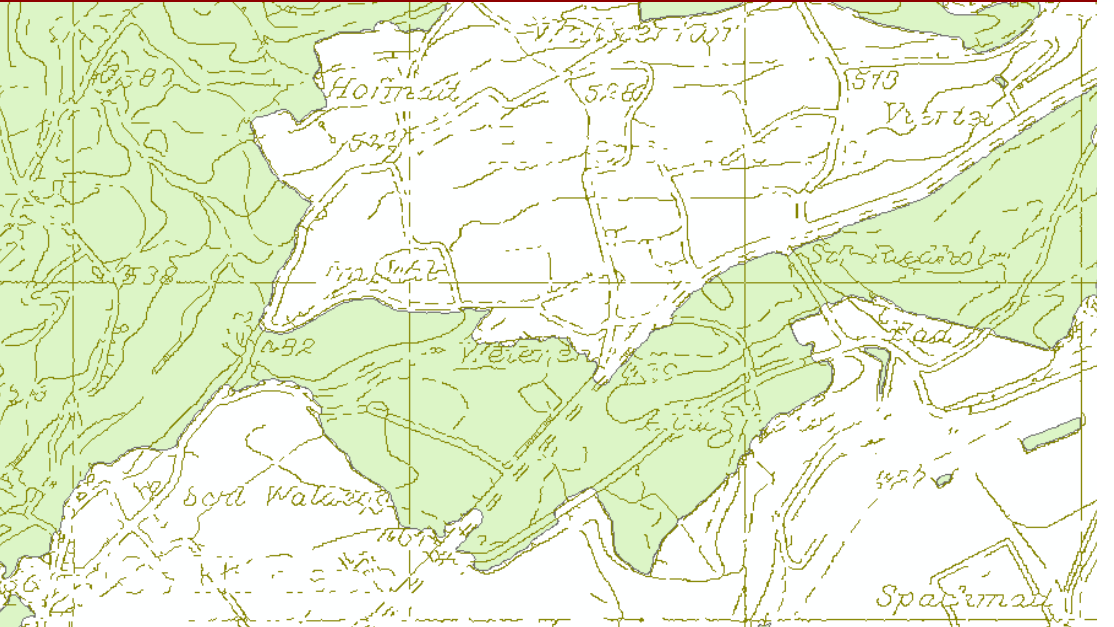

**ETH ZÜRICH**

**Institut für Kartografie**

**BETREUUNG**

**Lorenzo Oleggini**

**AUTOR**

**Jan Riemek**

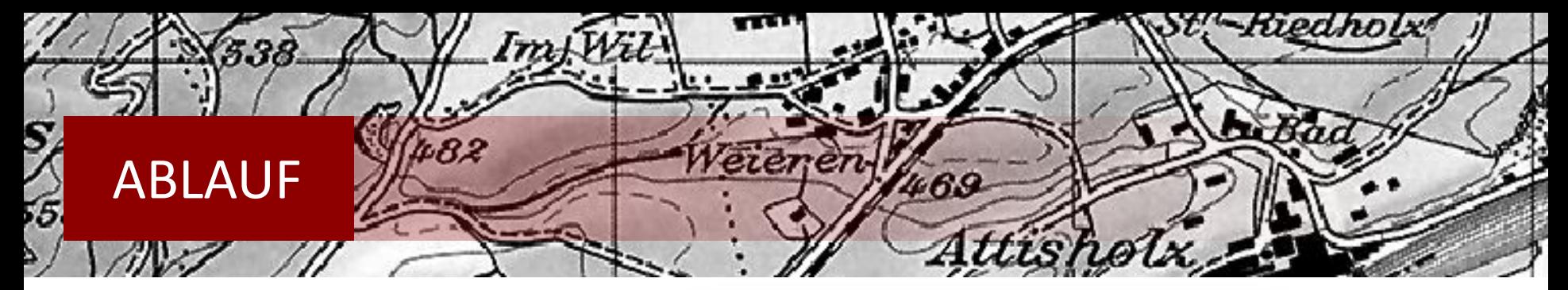

# **Einleitung**

- Ausgangslage
- Zielsetzung

# **Grundlagen**

- Grundlagendaten
- Arbeitsmittel

# **Methoden und Vorgehen**

- **Farbseparation**
- Vektorisierung
- Weiterverarbeitung

# **Ergebnisanalyse**

# **Fazit und Ausblick**

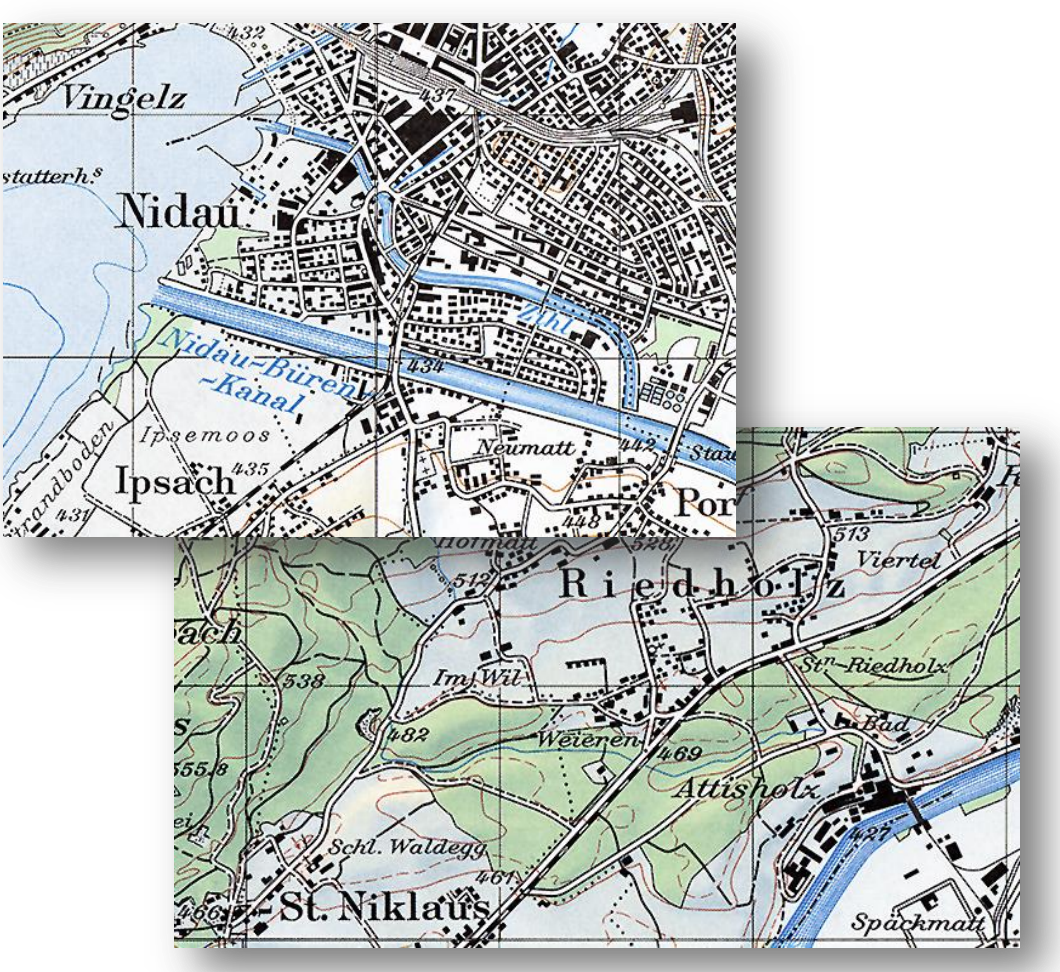

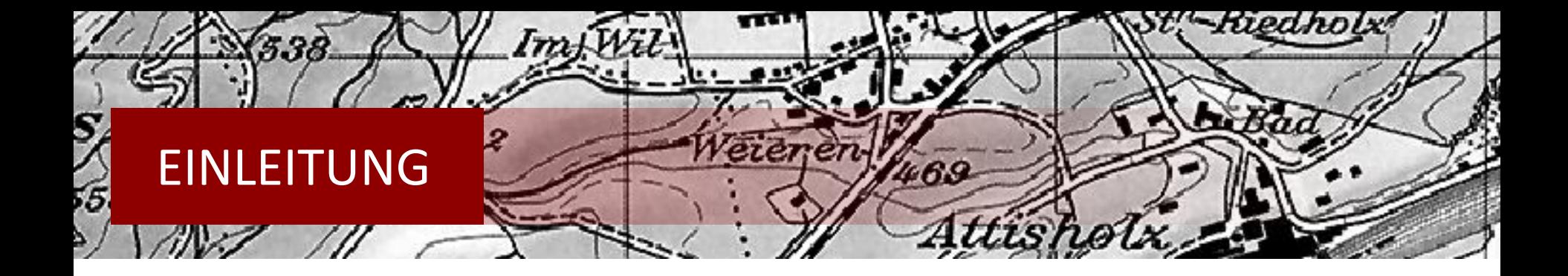

## **Ausgangslage**

- Ältere Karten analog oder als Rasterdaten digitalisiert vorhanden
- Vektordaten gewünscht (z.B. ESRI Shapefile)
- $\rightarrow$  Skalierbarkeit und geringerer Speicherplatzbedarf
- Manuelle Vektorisierung sehr zeitintensiv
- $\rightarrow$  Masterprojektarbeit von Christian Lorenz

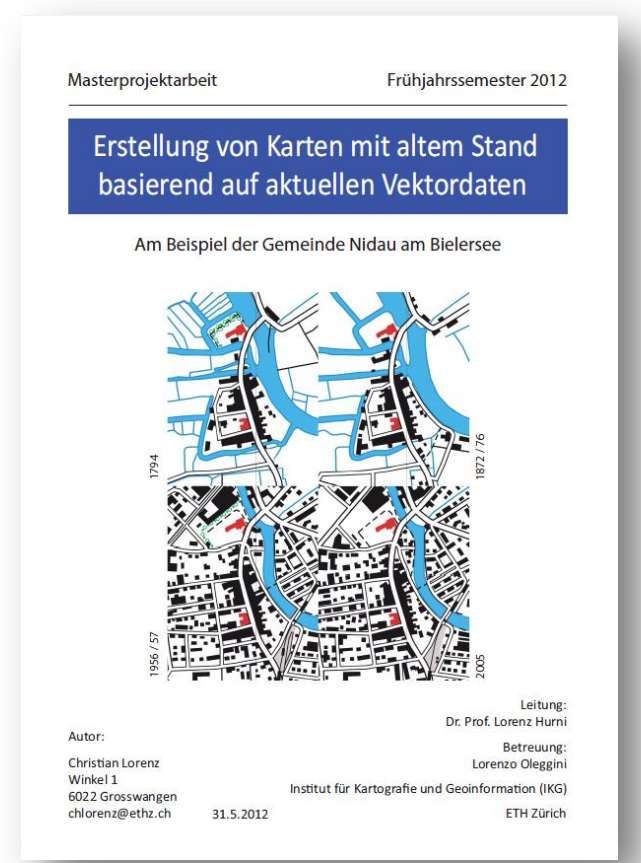

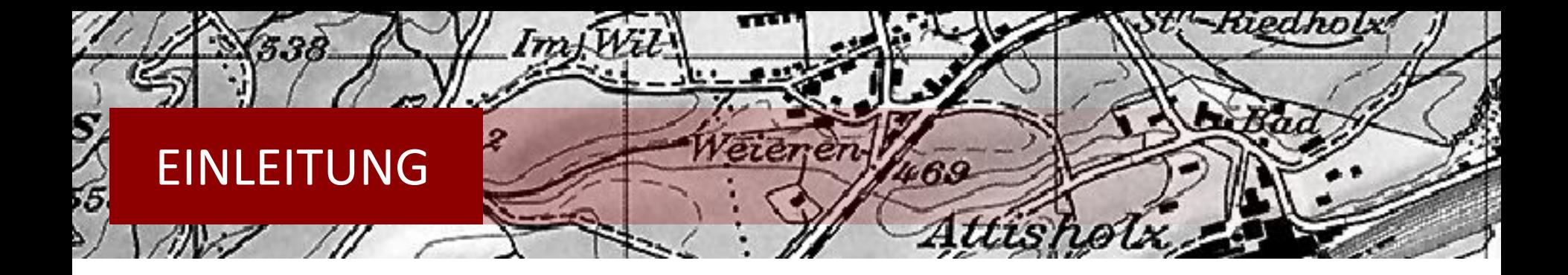

# **Zielsetzung**

- Rasterkarte mit separierten Layer
- Automatisch vektorisierte Objekte aus eingescannter Rasterkarte
- Vorgehensweise zur automatischen Vektorisierung untersuchen
- Möglichkeiten und Grenzen aufzeigen
- Vergleich mit der Arbeit von Christian Lorenz (Nidau)

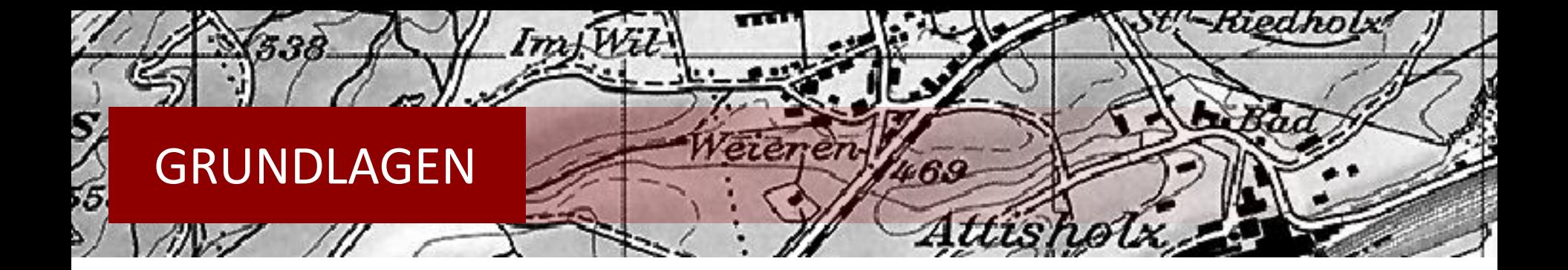

# **Grundlagedaten – Nidau (1970)**

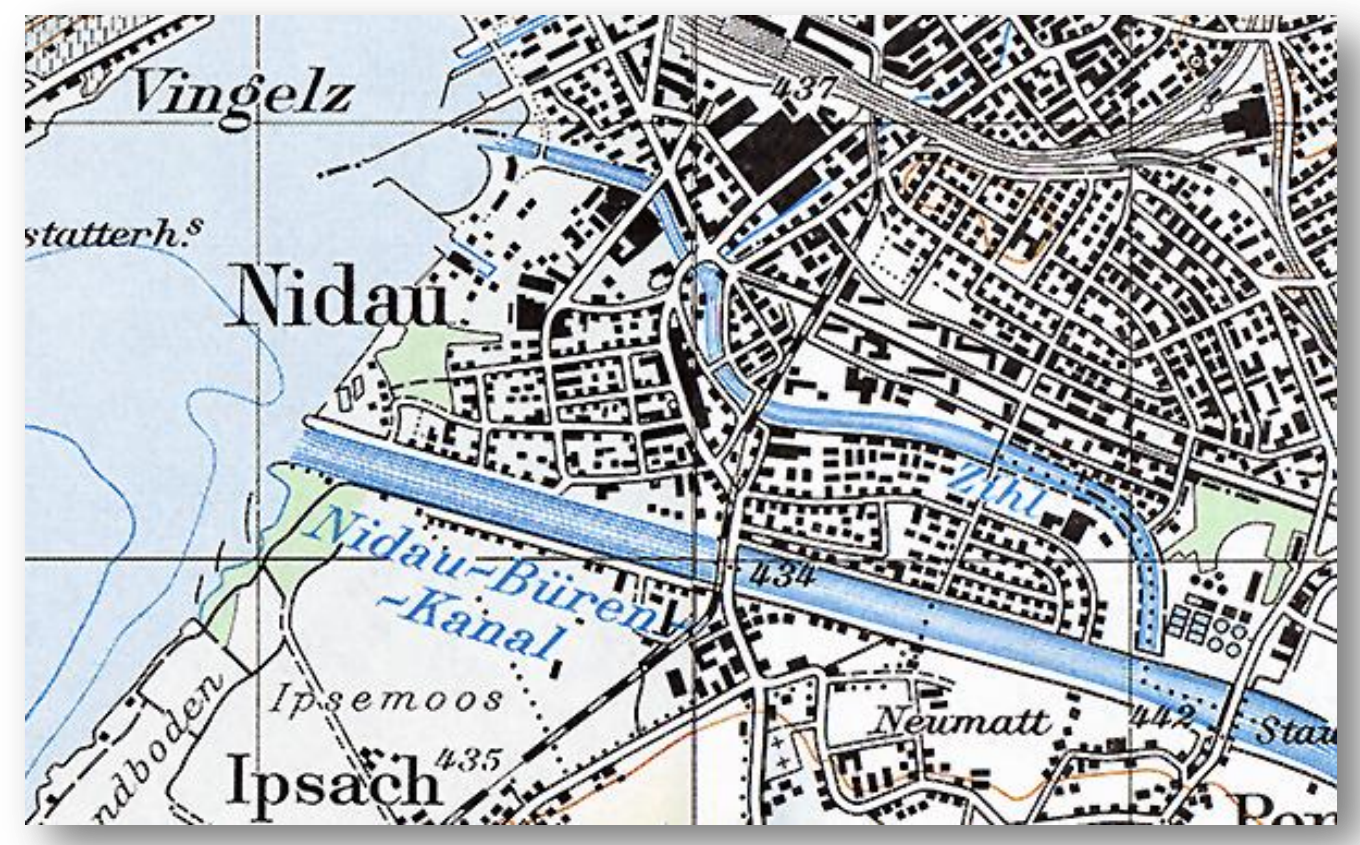

- 5 -

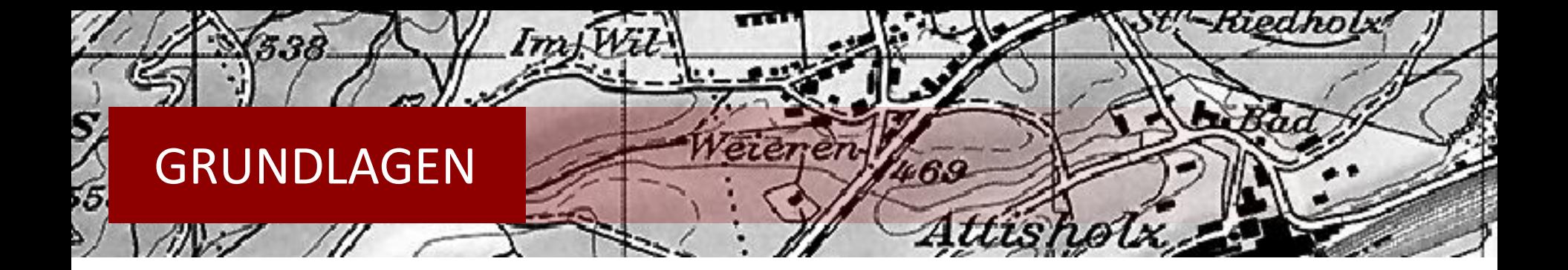

#### **Grundlagedaten – Riedholz (1970)**

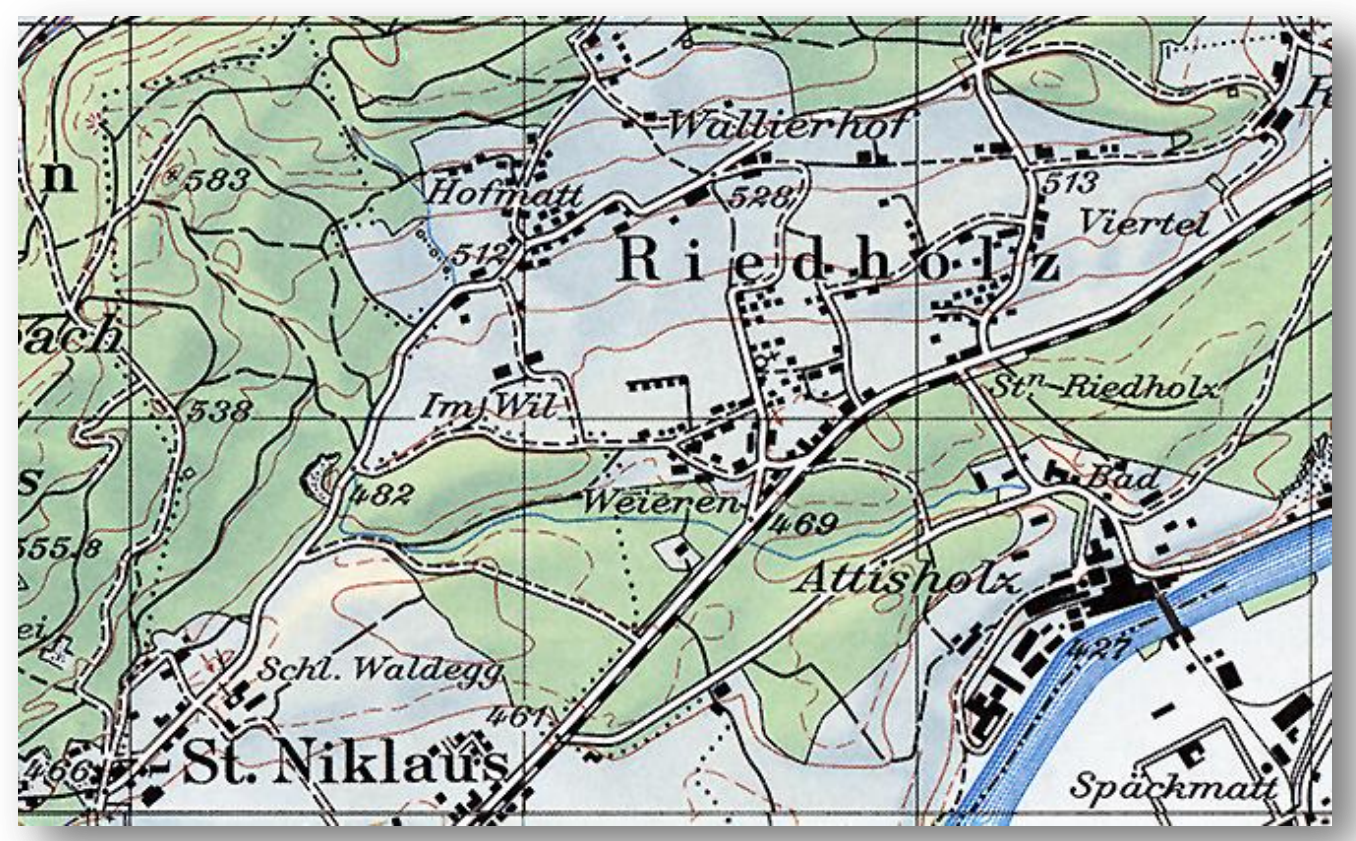

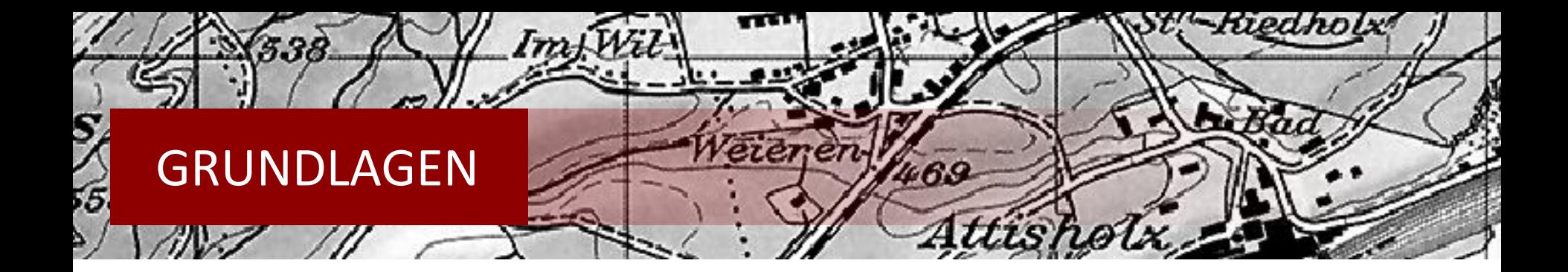

# **Arbeitsmittel**

- Adobe Photoshop CS5
- ArcMap
- FME
- Texteditor
- GeoVITe

# **Verworfenes Arbeitsmittel**

• OCAD

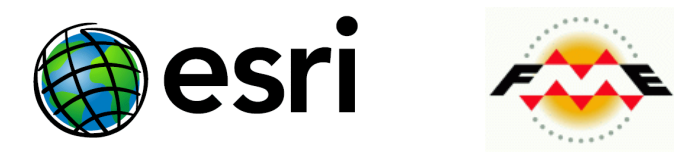

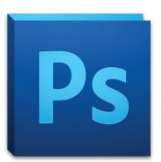

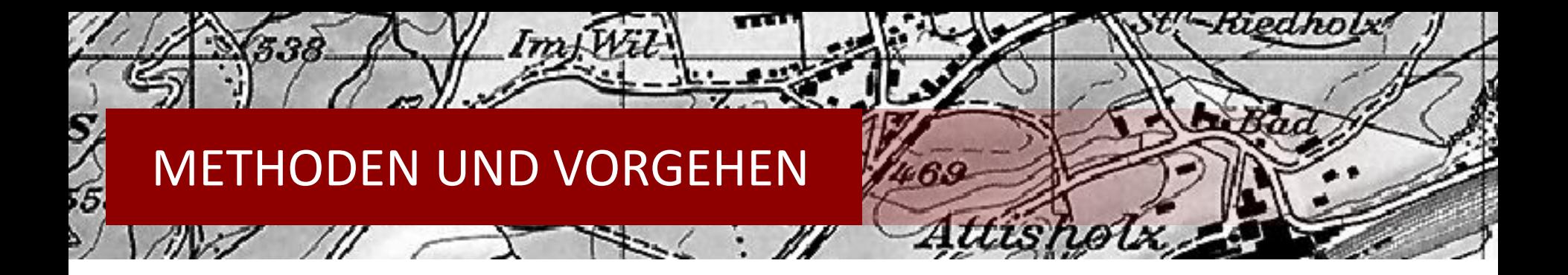

#### **Aufbereitung Kartenmaterial**

- Download von GeoVITe im TIF Format
- Adobe Photoshop: Farben intensivieren, Kontrast verstärken
- $\rightarrow$  Bessere visuelle Erkennung

#### **Georeferenzierung**

- TFW Files mit Koordinaten aus GeoVITe
- $ArcToolbox \rightarrow Define Projection$

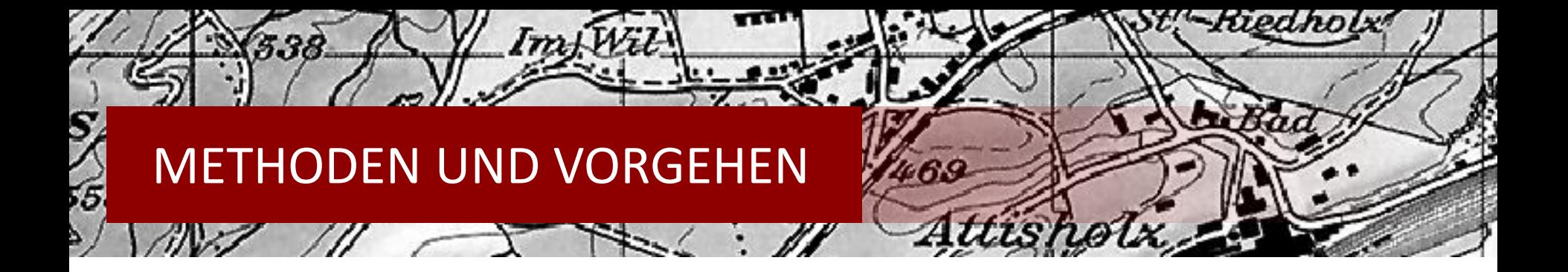

# **Farbseparation (Kanalberechnung)**

- Meistens im CMYK-Farbmodell für Errechnung einzelner Druckfarben
- Im Projekt in RGB durchgeführt
- Zuerst nur für die Farbe Grün, danach Schwarz und Braun zusätzlich

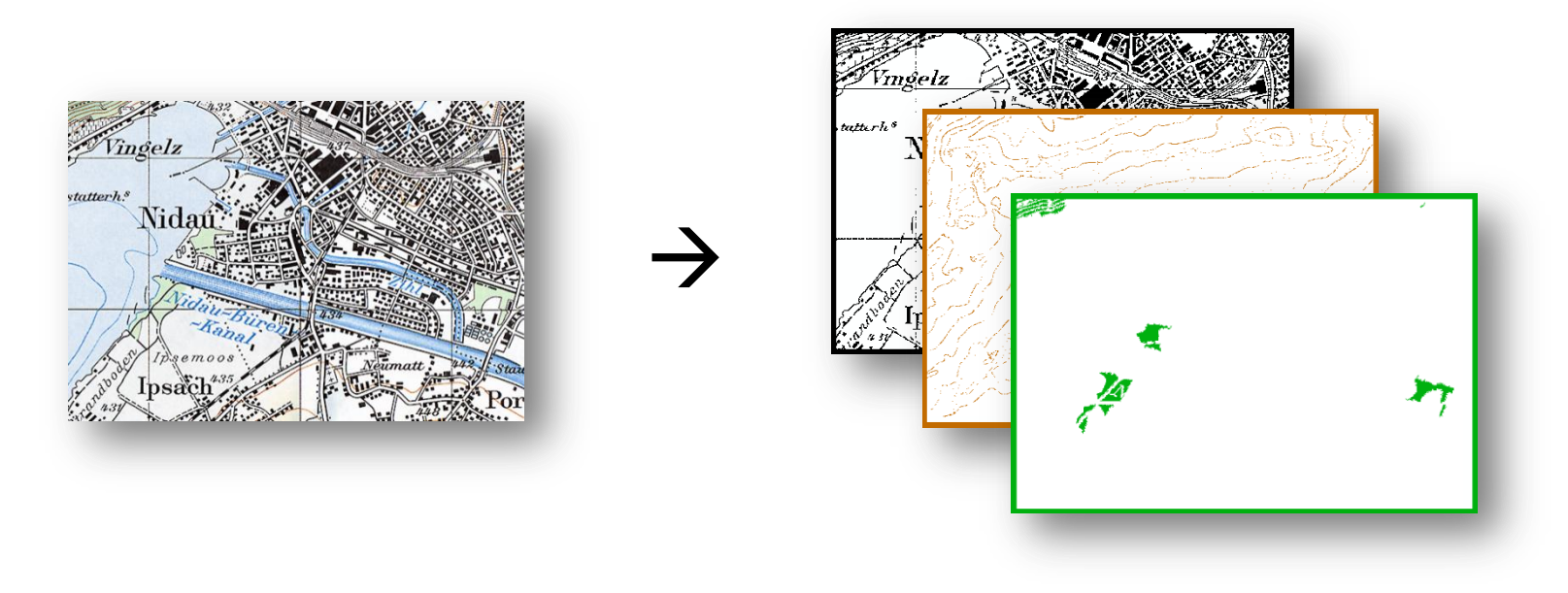

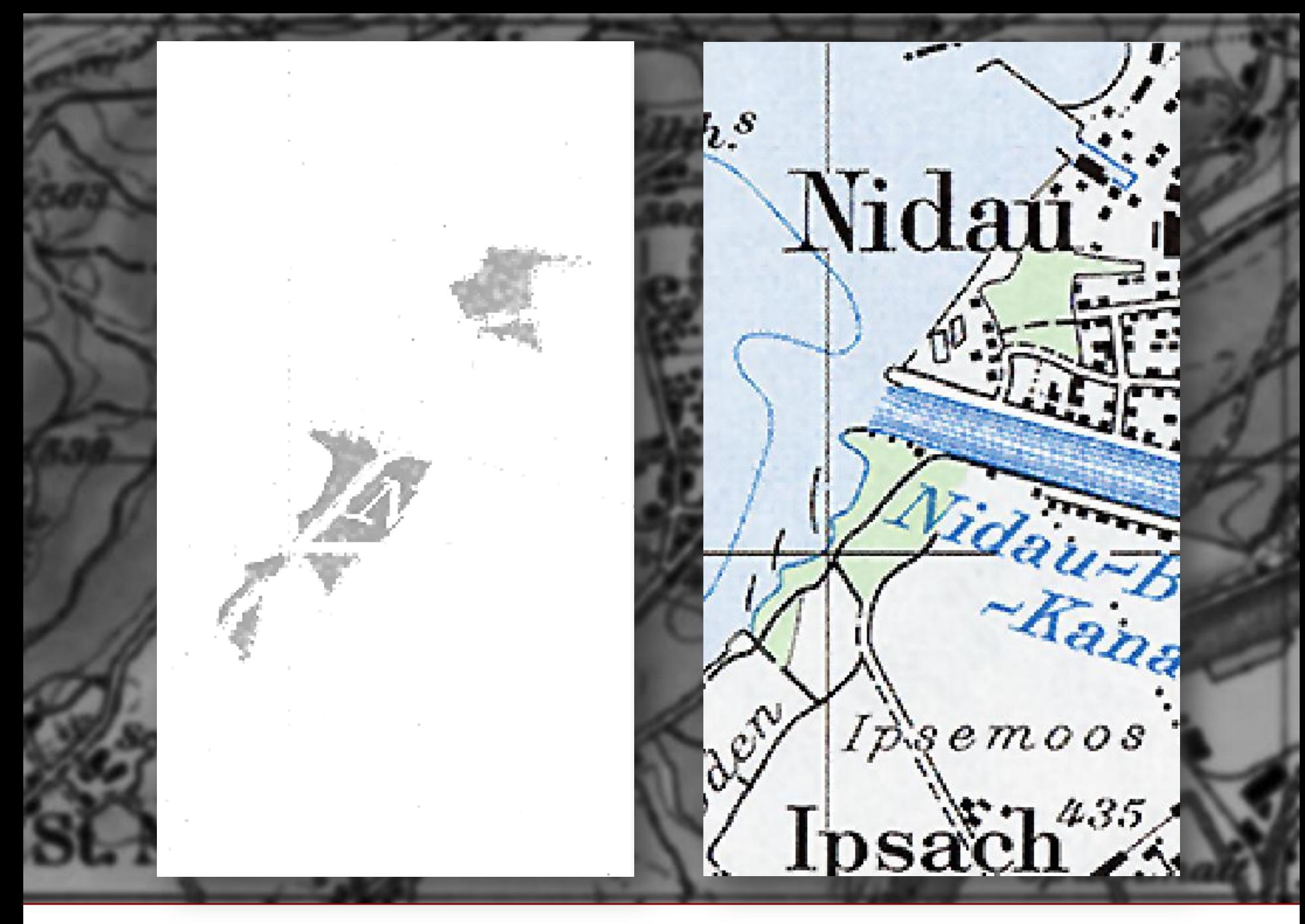

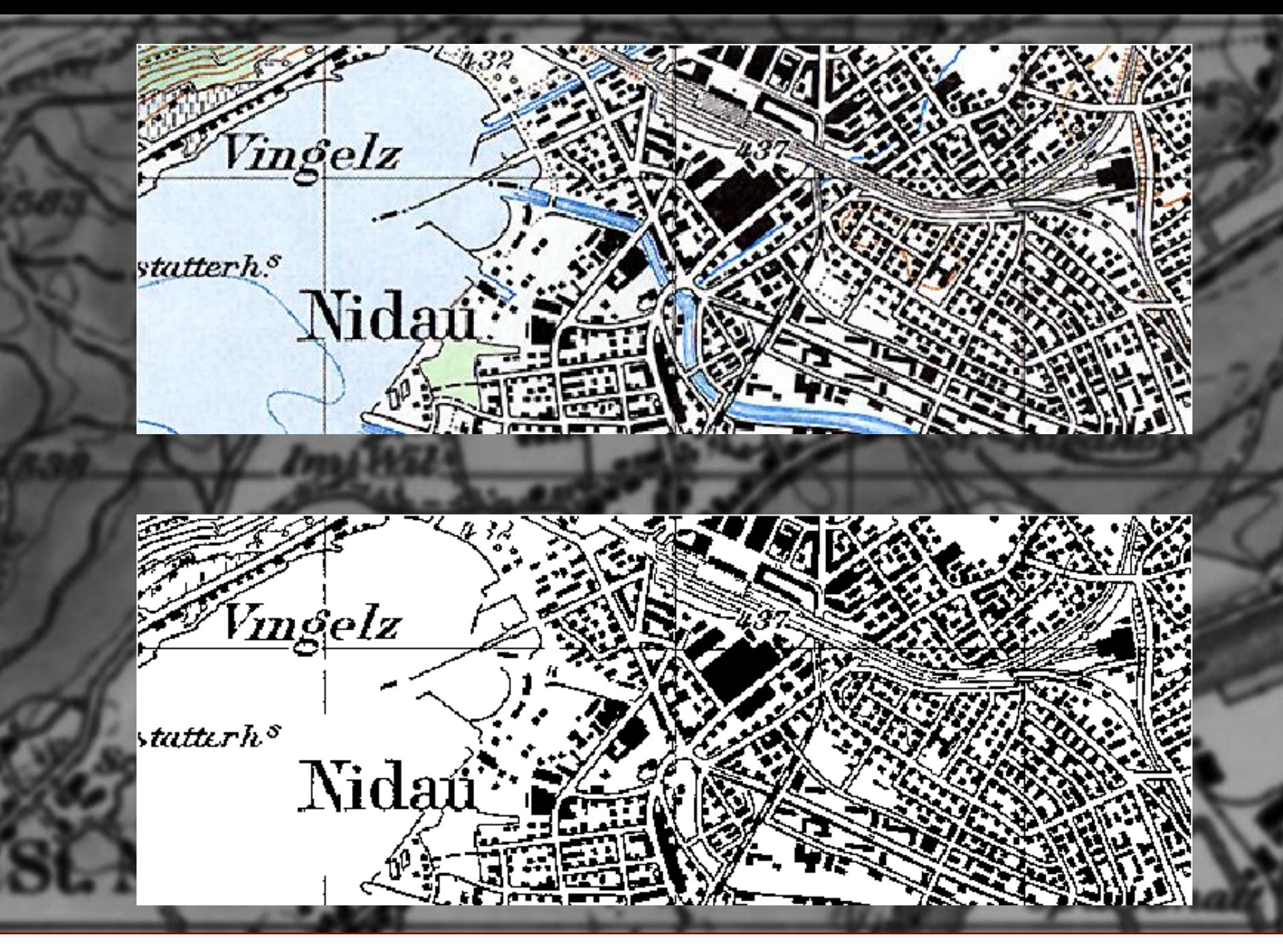

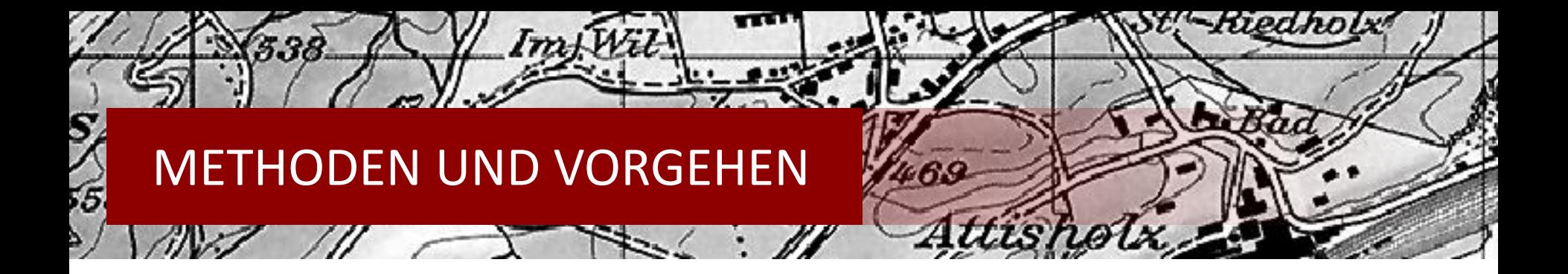

#### **Vorbereitung zur Vektorisierung**

- Das «Rauschen» entfernen
- Zwei Methoden dazu angewendet
	- Raster CleanUp von ArcScan
	- Median Filter in Photoshop
- Farbverlauf in zwei Klassen aufteilen (= binäres Bild) , damit eine automatische Vektorisierung mit ArcScan möglich ist

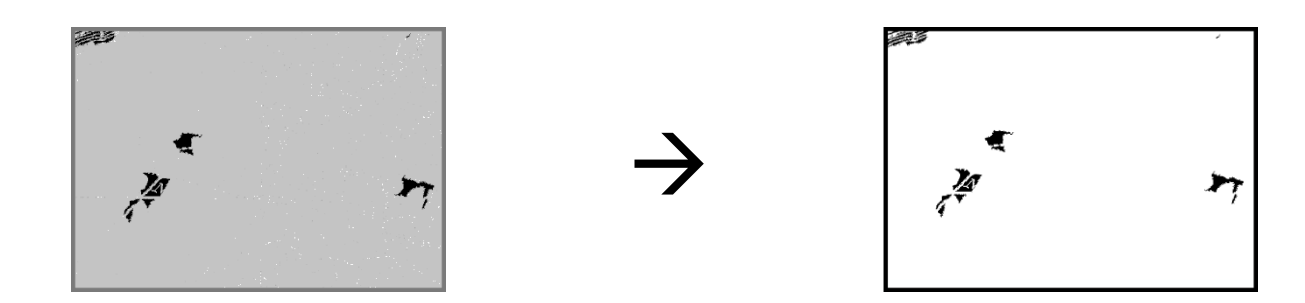

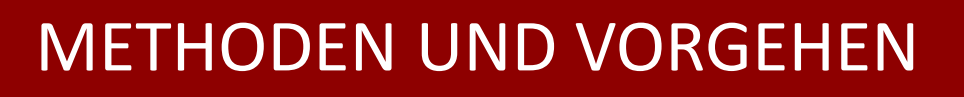

 $(m)$ 

# **Vektorisierung**

**ArcScan** 

グルス

S,

55.

- Probleme mit Einstellungen
- $\rightarrow$  Bug entdeckt
- Polygon und Polyline Shapefiles nötig, auch ohne Resultat in jeweiligem Datenfile

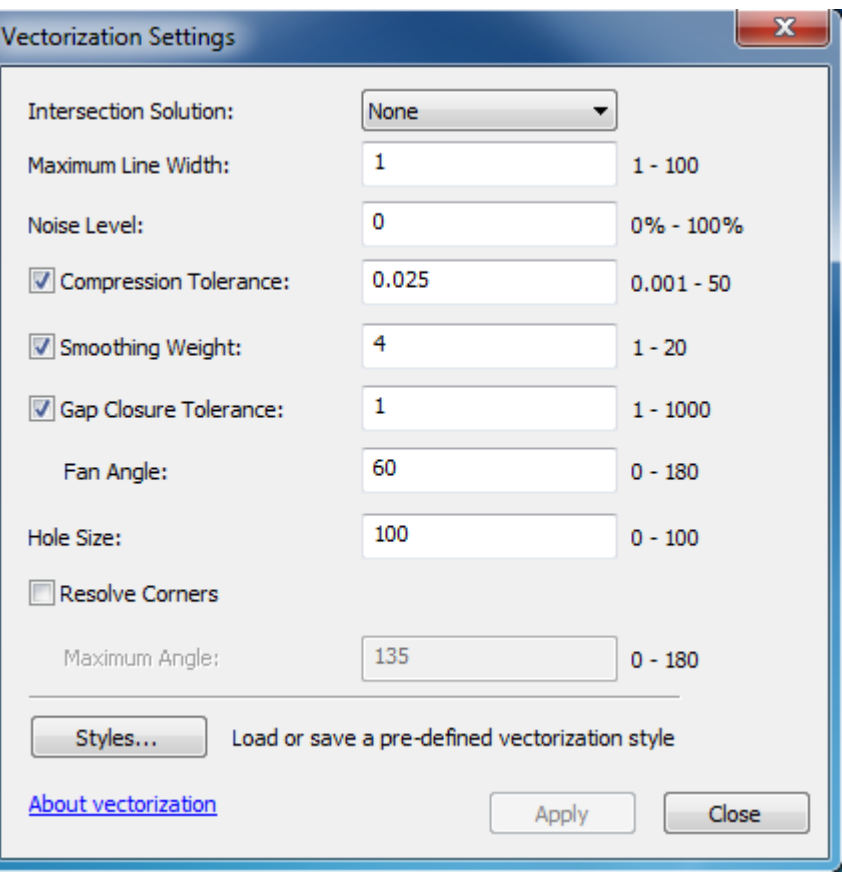

-Riedhol

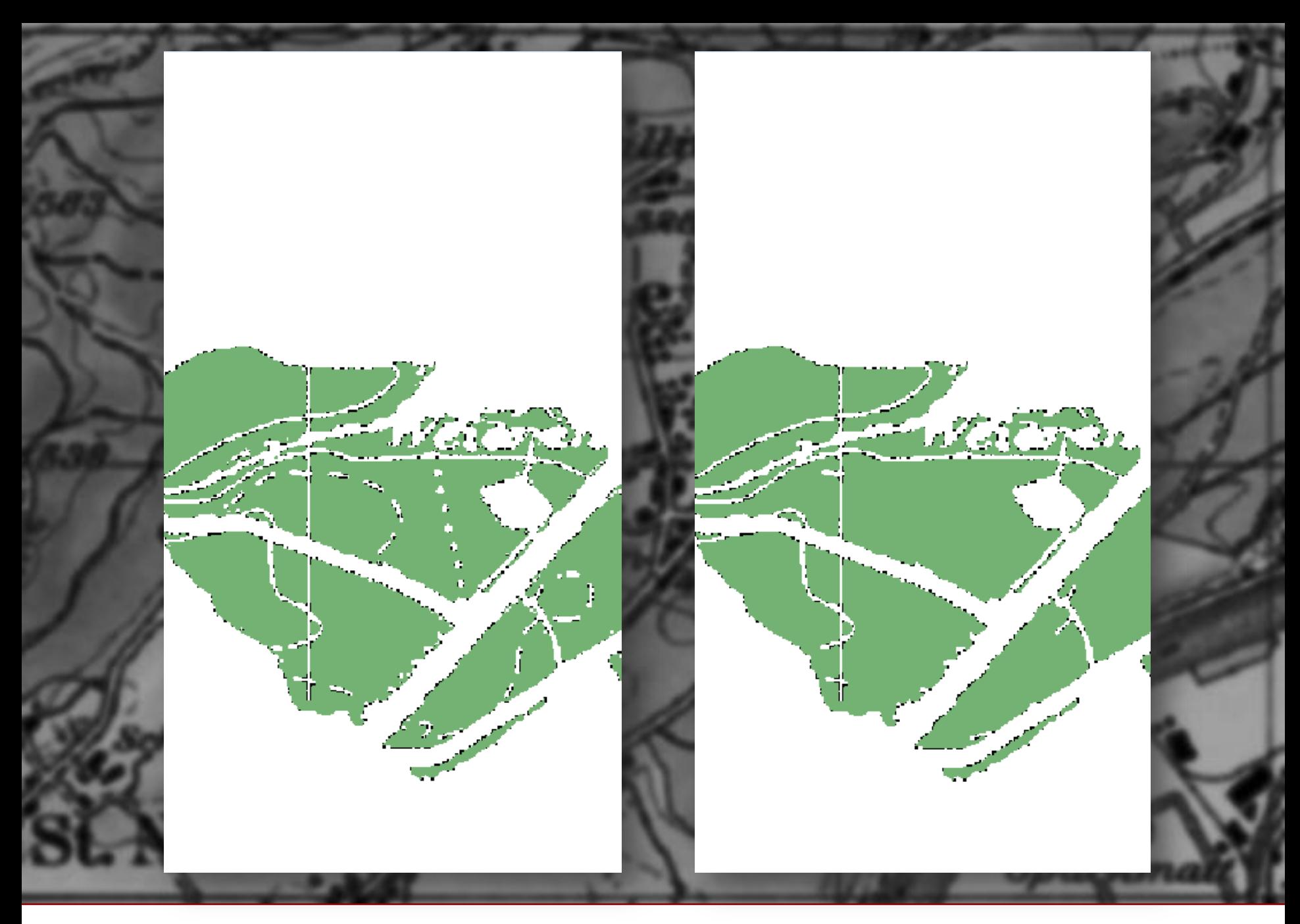

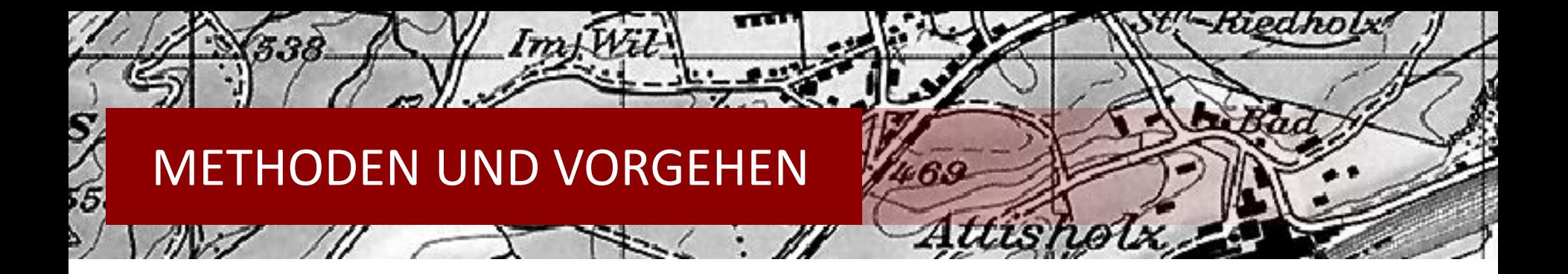

# **Vektorisierung «Grün»**

- Grosse Lücken durch Strassen, Gradnetz, Schriftzüge, Höhenlinien, Fliessgewässer
- $\rightarrow$  Vektorisierung der Grünflächen unbefriedigend
- $\rightarrow$  Weitere Verarbeitung nötig

# **Weiterverarbeitung**

- Flächen sollen gefüllt werden ohne Flächenzuwachs nach «aussen»
- Erste Versuche mit diversen grafischen Filtern in Adobe Photoshop unbefriedigend
- $\rightarrow$  Informationsverlust durch stark abgerundete Ecken, starker Flächenzuwachs kleiner Inselfragmente, «Black-Box-Prinzip»
- $\rightarrow$  Zuhilfenahme von Buffern für eigene Lösungsmethode

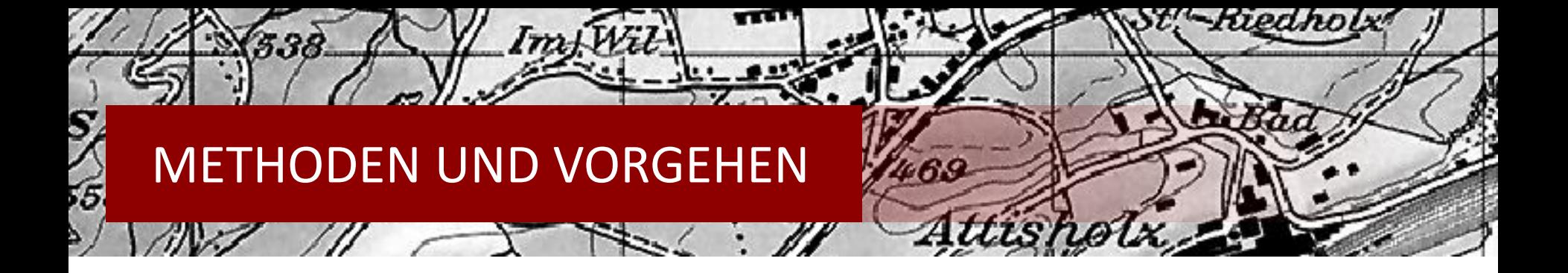

# **Weiterverarbeitung mit FME (Feature Manipulation Engine)**

- FME ist mit unzähligen GIS-Formaten kompatibel (wie z.B. ESRI Shapefiles)
- FME ist äusserst leistungsfähig  $\rightarrow$  kurze Rechenzeit
- Aneinanderketten von verschiedenen Tools in der FME Workbench wie beim ModelBuilder von ArcMap möglich
- Gute Übersicht über Zwischenresultate im FME Universal Viewer

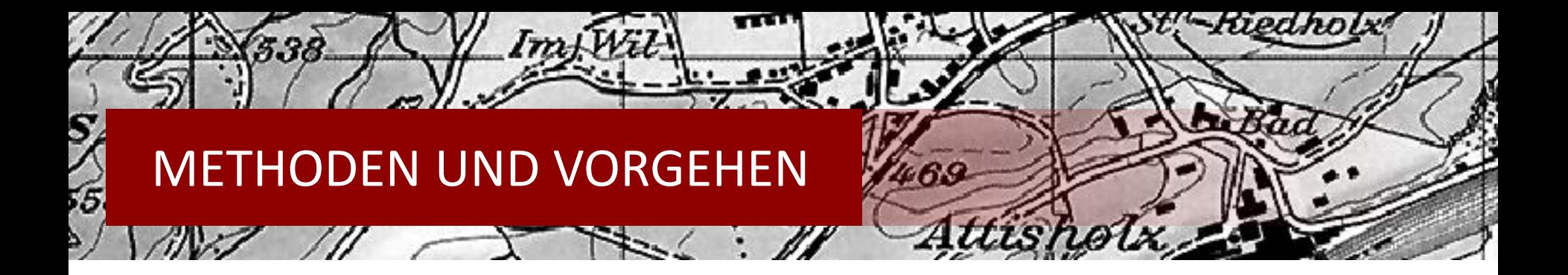

#### **Weiterverarbeitung mit FME**

- Arbeitsschritte
	- Sämtliche Features zu einem zusammenfügen (wichtig!)
	- Randfläche hinzufügen (Buffer)
	- Randfläche abziehen (Buffer)
	- Shapefile exportieren

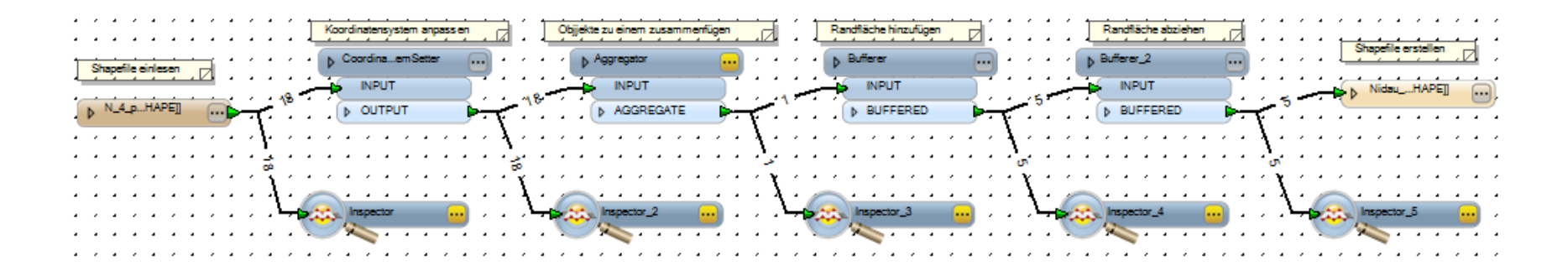

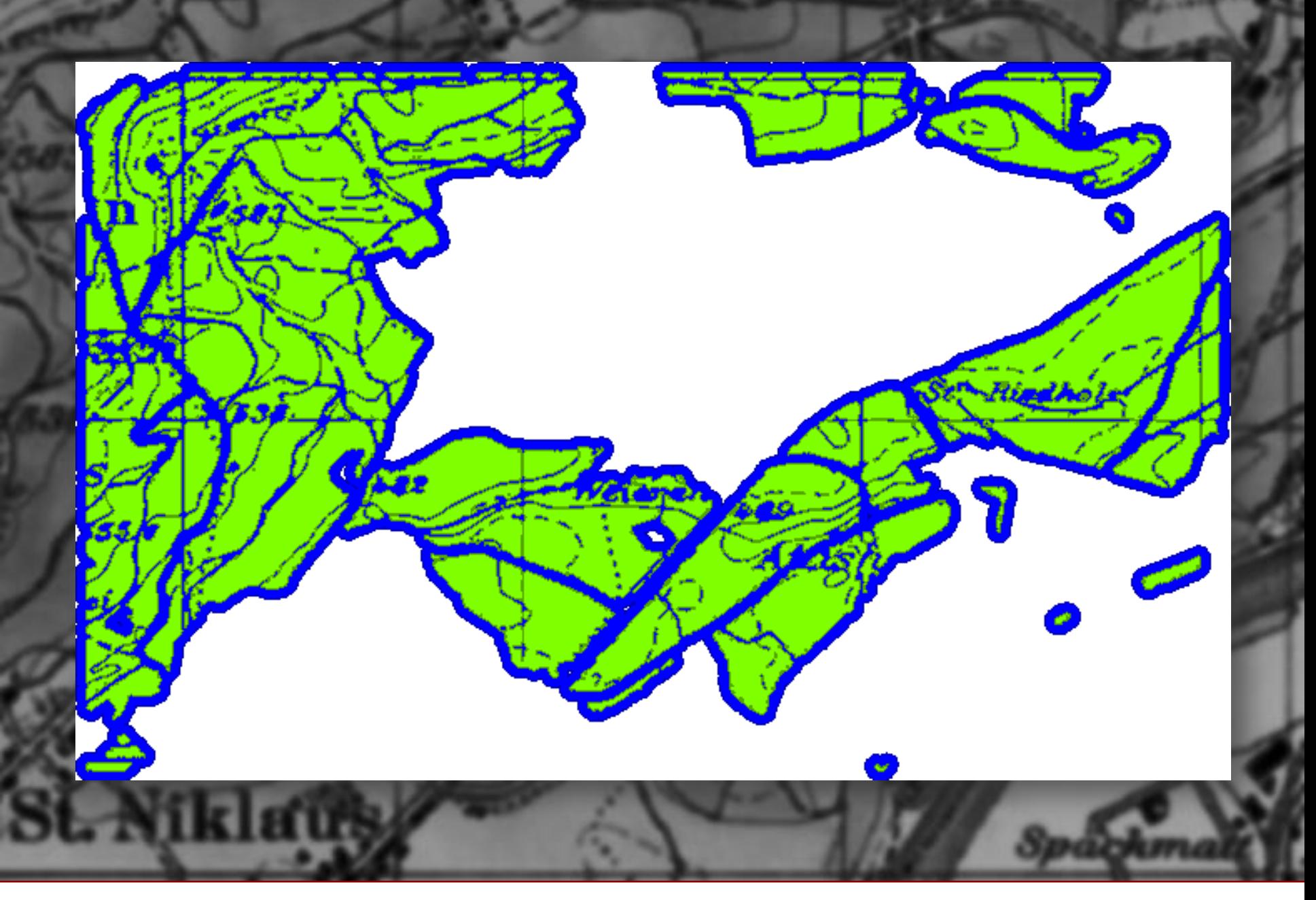

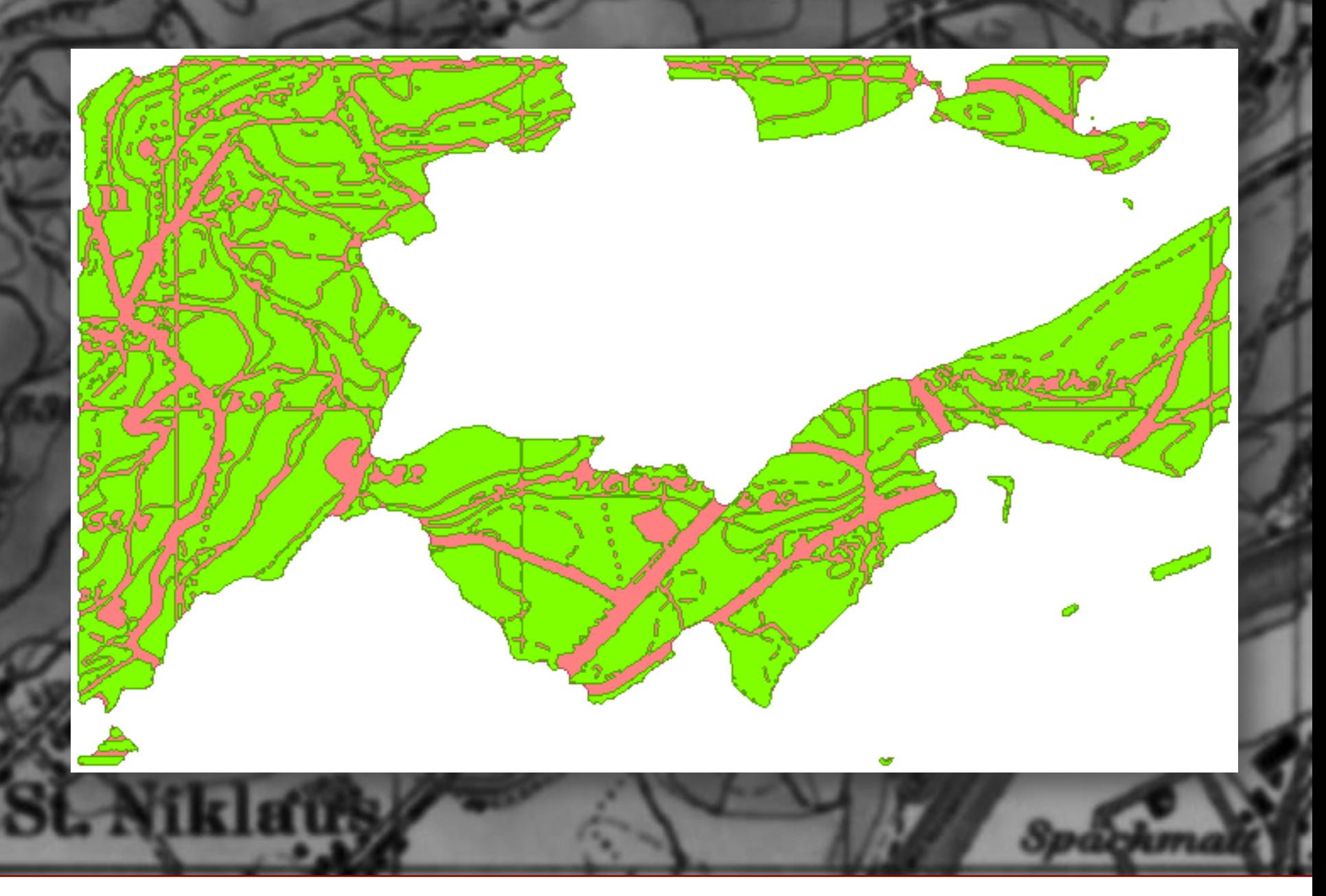

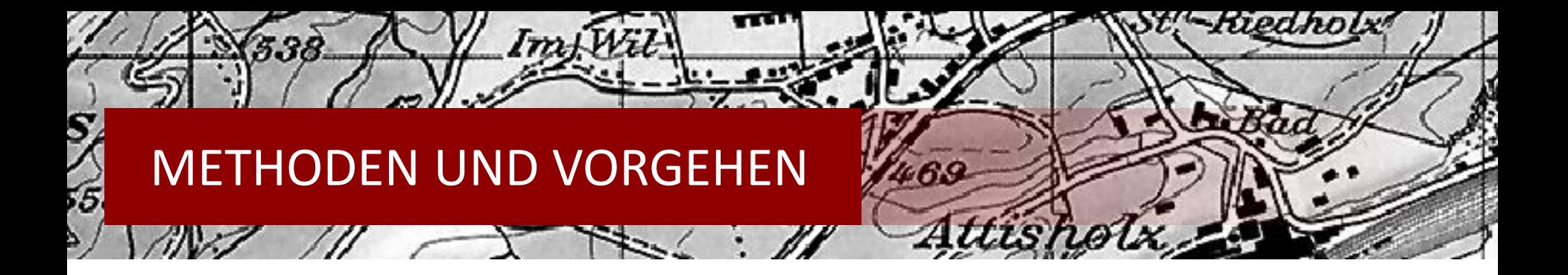

# **Vektorisierung «Schwarz»**

- Keine eindeutige Objektzuweisung zur Farbe
- $\rightarrow$  Strassen, Gebäude, Gradnetz, Grenzlinien, Ortsnamen etc. in gleichem Farblayer
- ArcScan kann Linien und Polygone erfassen, beides zusammen nicht befriedigend
- $\rightarrow$  Zweifacher Bearbeitungsdurchgang
	- einmal Einstellungen für möglichst exakte Polyline-Generierung
	- einmal Einstellungen für möglichst exakte Polygon-Generierung
- Herausfiltern von Fremdobjekten: OCR Schrifterkennung von Adobe ohne Resultate

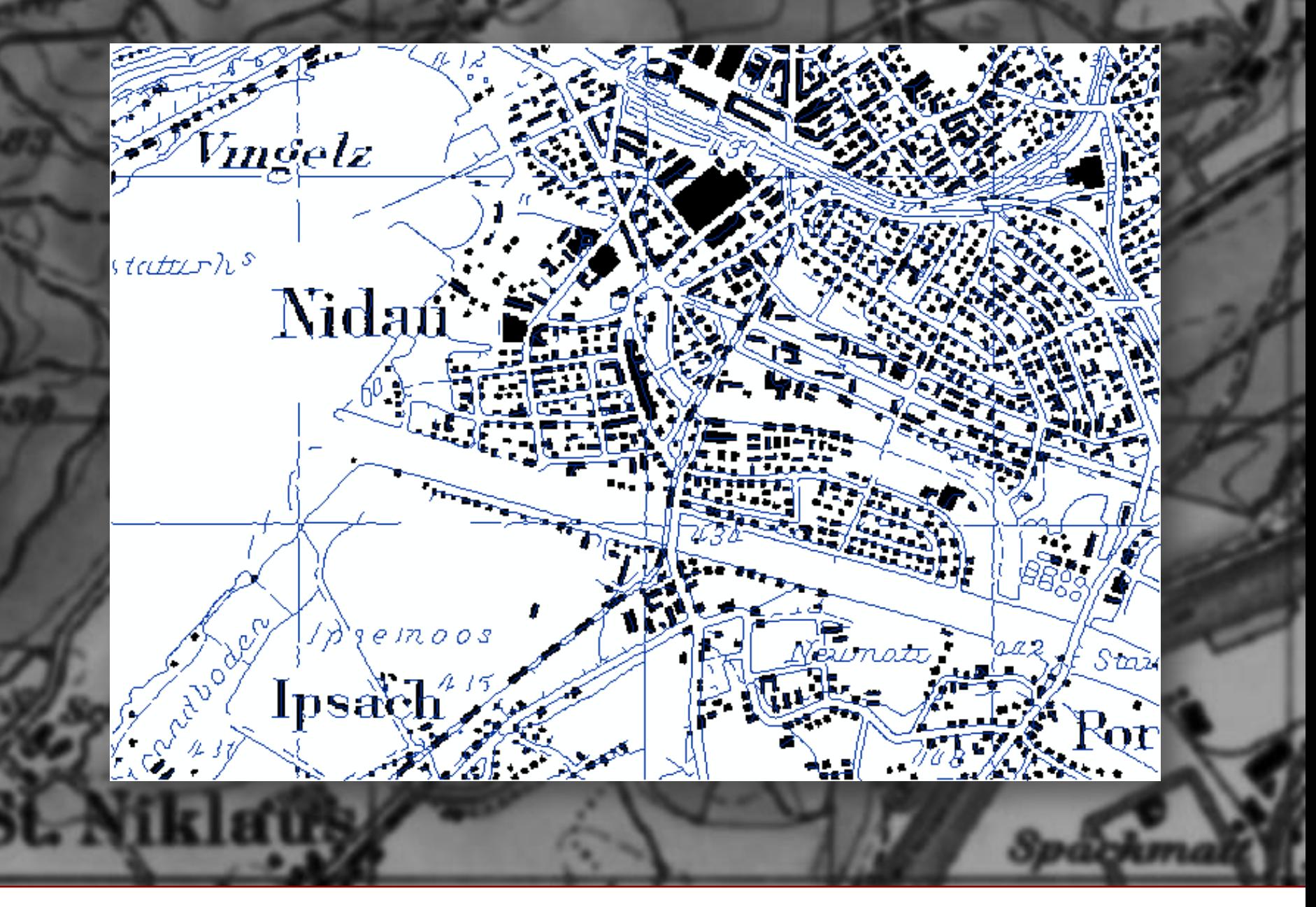

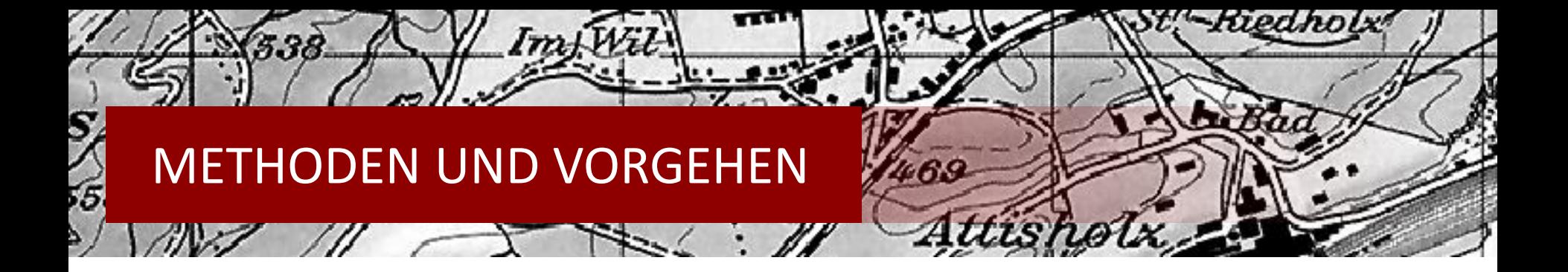

# **Vektorisierung «Braun»**

- In Nidau sind fast keine Höhenlinien vorhanden, darum nicht weiterverfolgt
- Höhenlinien in Riedholz stark fragmentiert durch fremde, kreuzende Linien
- $\rightarrow$  Vektorisierung auf Grund der Fragmentierung sehr mangelhaft und die erzeugten Polylines kaum brauchbar (z.B. für die weitere Berechnung eines Höhenprofils)

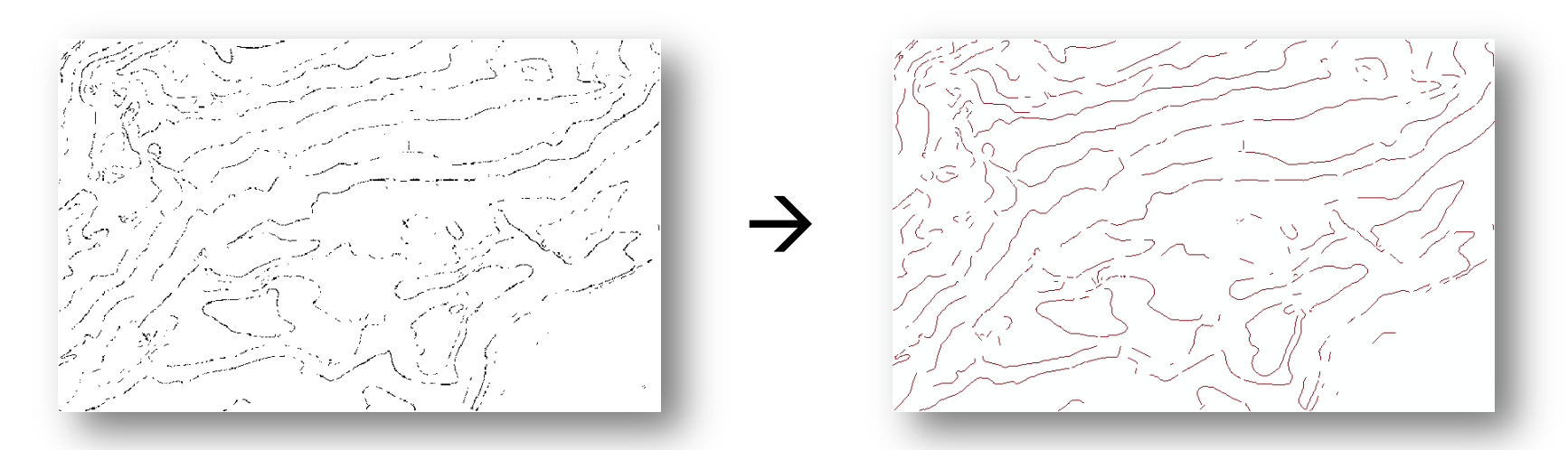

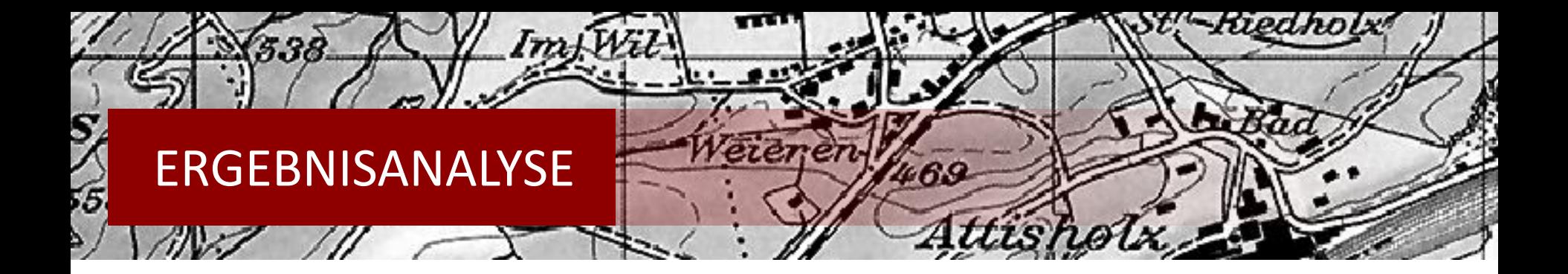

# **Vektorisierung «Grün»**

- Verschiedene Buffer je nach Bedarf
	- 10 m: bleiben Strassen und befahrbare Wege erhalten
	- 15 m: Wege verschwinden, Strassen grösstenteils vorhanden
	- 30 m: Alle Strassen (inkl. Nationalstrasse) und Zuglinien verschwinden

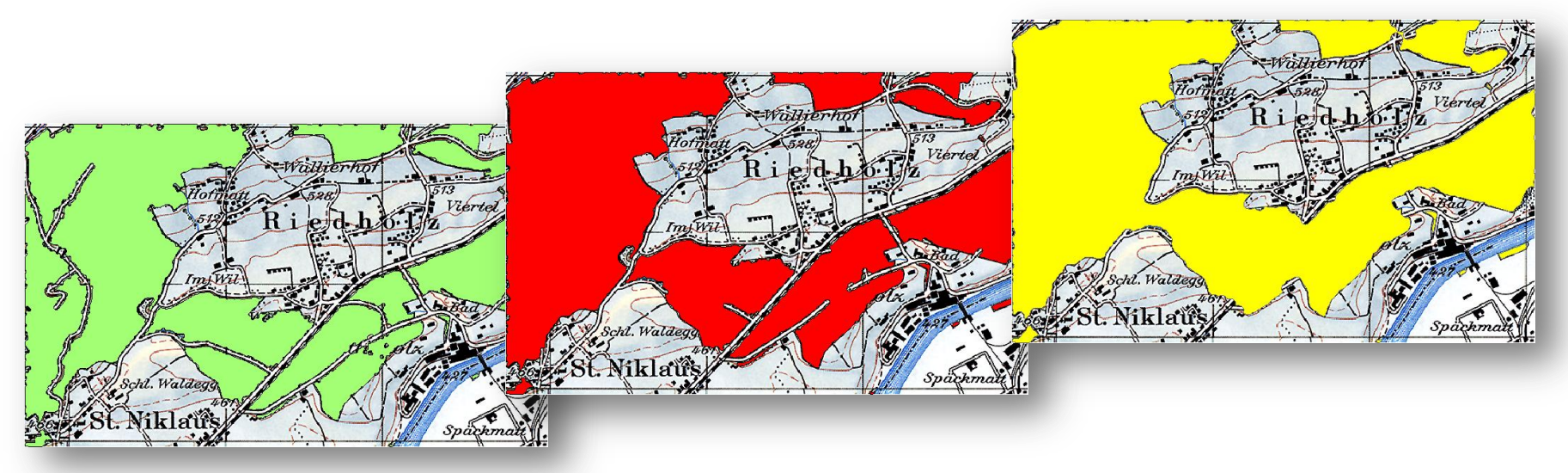

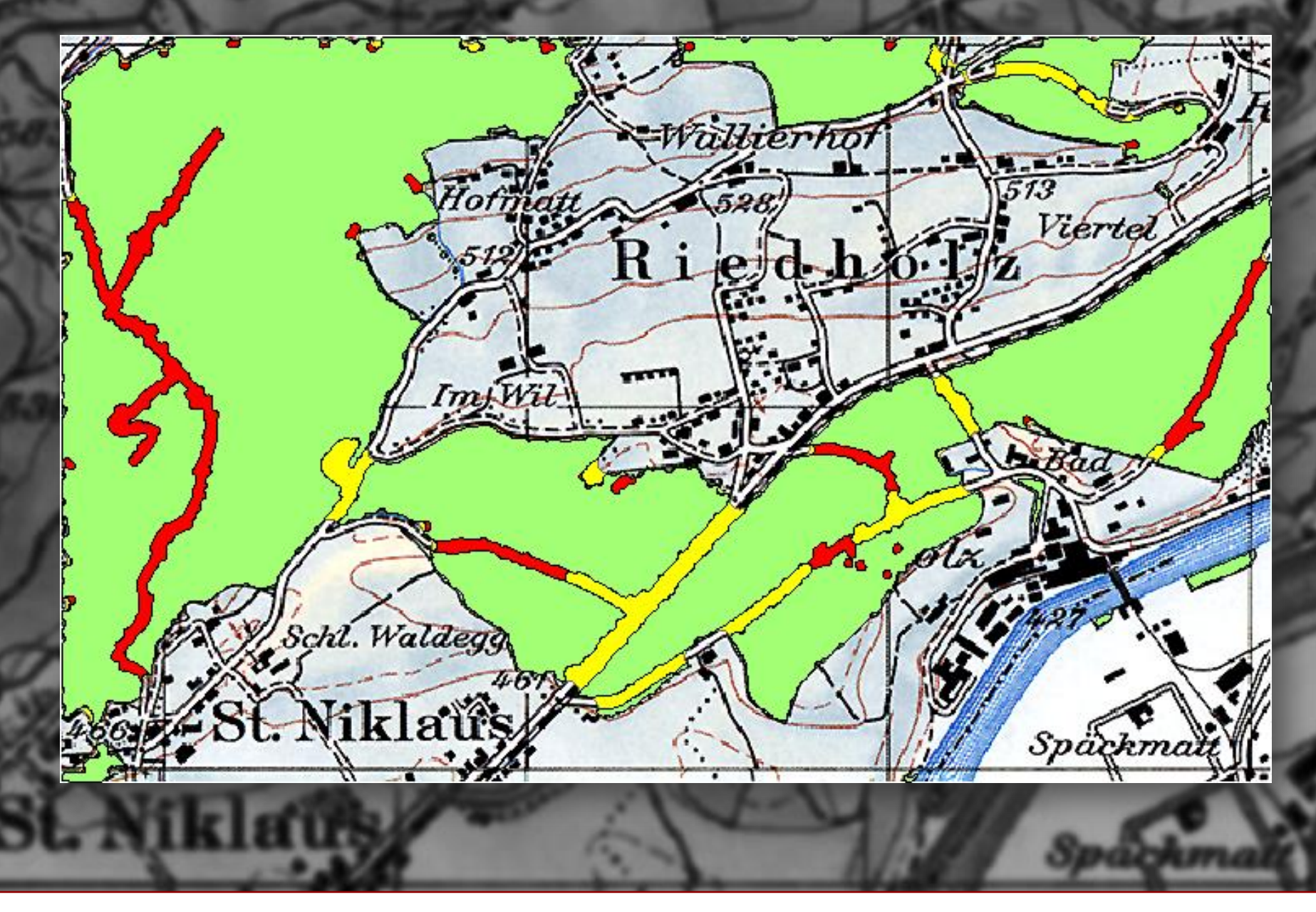

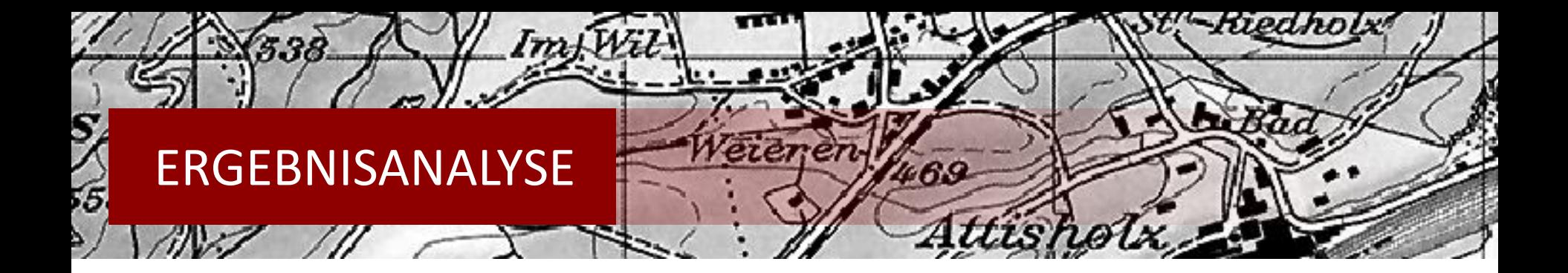

#### **Vektorisierung «Schwarz»**

- Schwarze Polygone zufriedenstellend in Nidau (bis auf unerwünschte Objekte)
- Linien oft nicht durchgezogen oder fehlerhafte Verknüpfungen

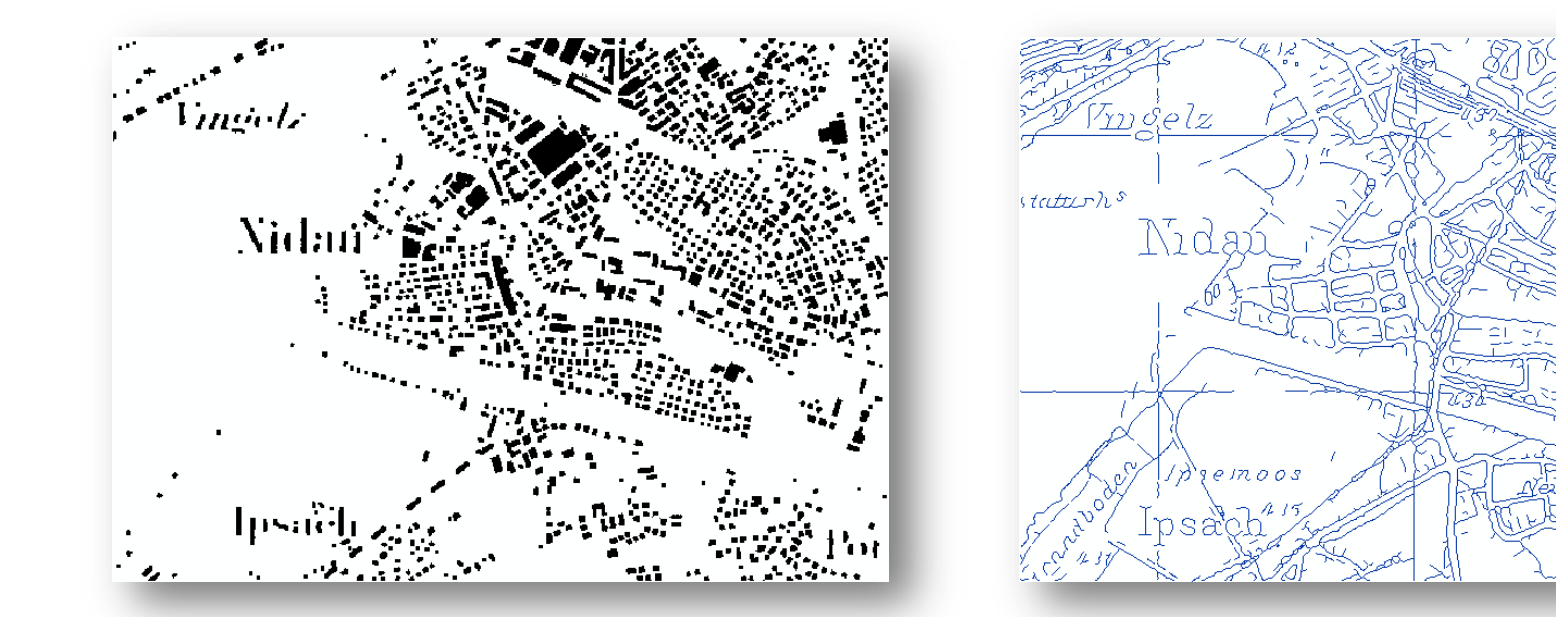

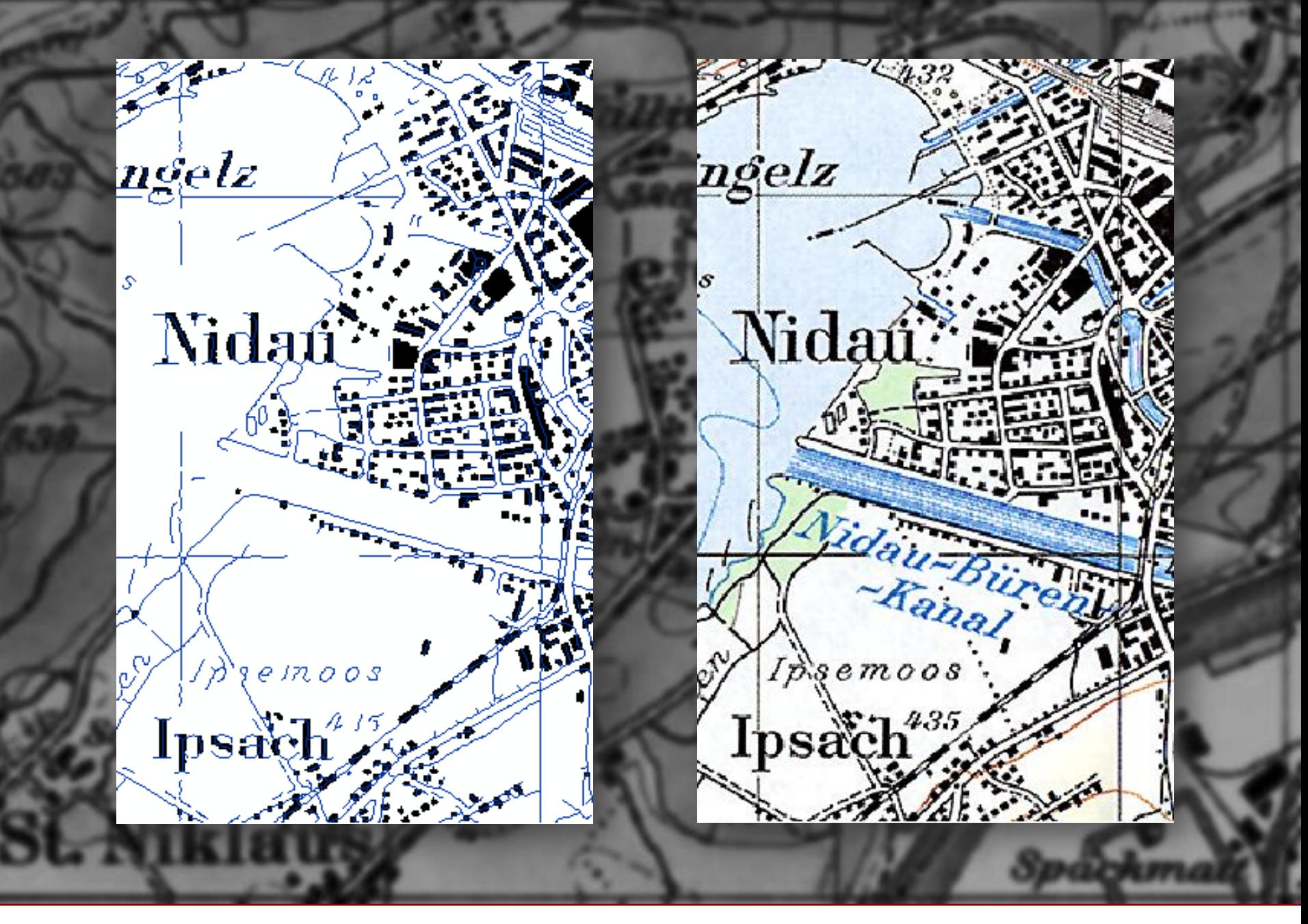

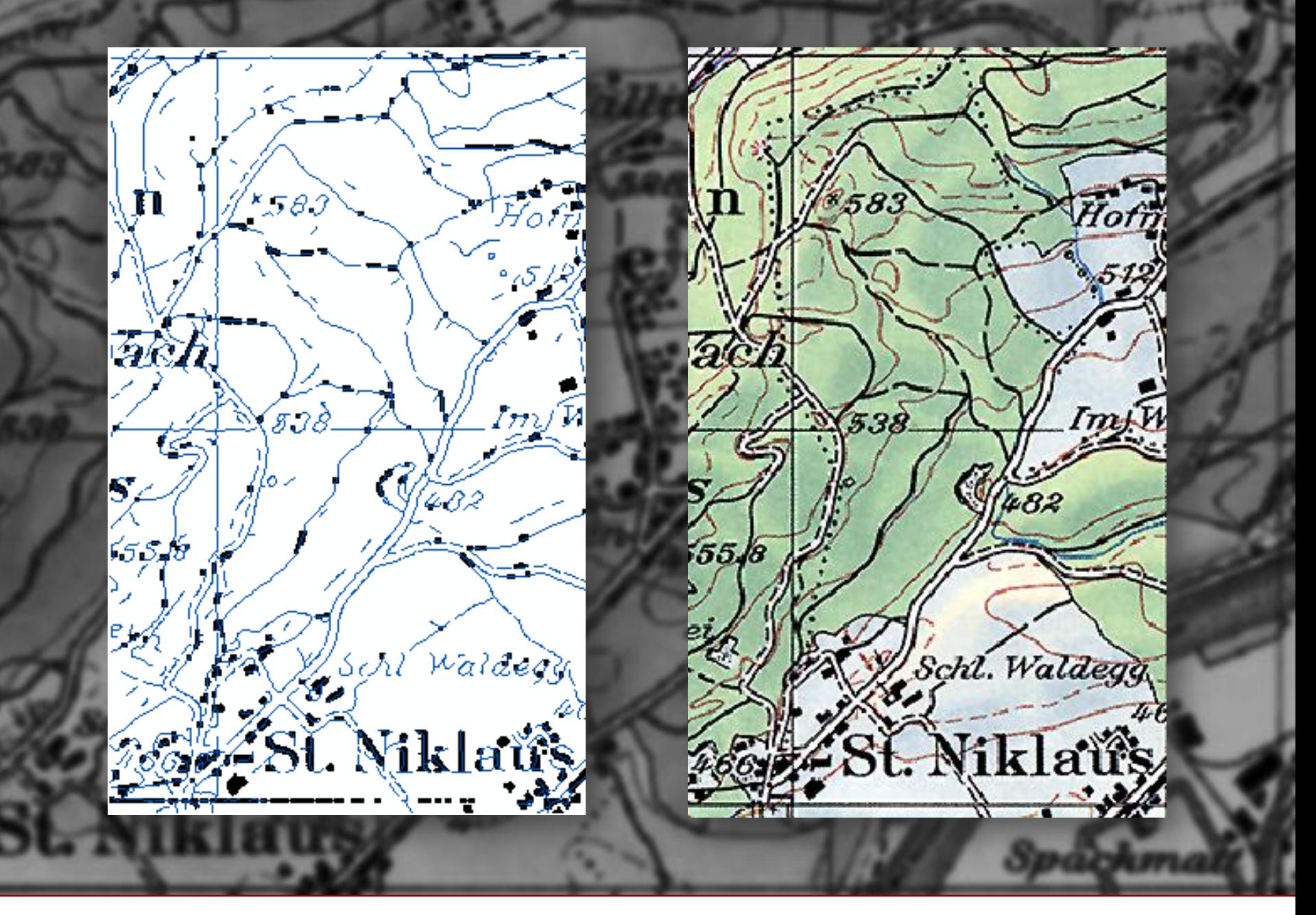

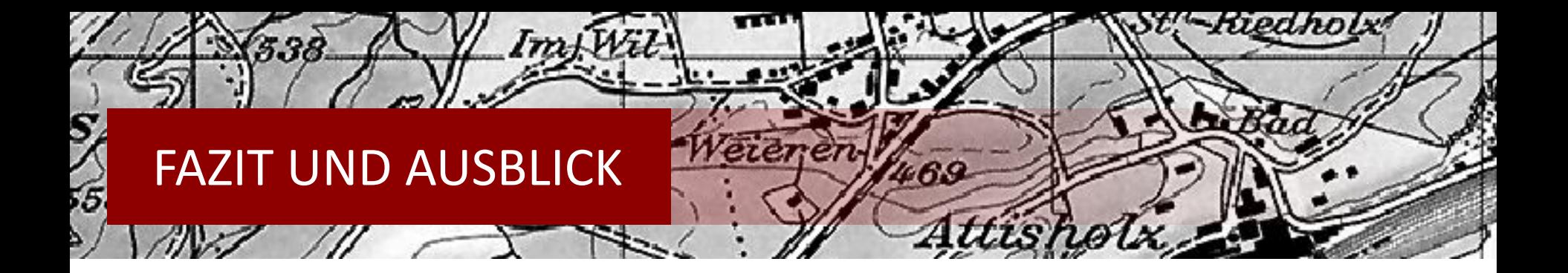

## **Farbseparierung «Grün»**

• Resultat abhängig von der Kartenqualität (Farbe bis zur Randlinie gefüllt?)

#### **Farbseparierung «Braun»**

- Grundsätzlich zufriedenstellend
- Geringer Anteil an fremden Objekten (Fliessgewässer)
- $\rightarrow$  Leichte Verbesserung durch Anpassen von Werten wahrscheinlich möglich

#### **Farbseparierung «Schwarz»**

- Grundsätzlich zufriedenstellend
- Geringer Anteil an fremden Objekten (Höhenlinien)
- $\rightarrow$  Leichte Verbesserung durch Anpassen von Werten wahrscheinlich möglich

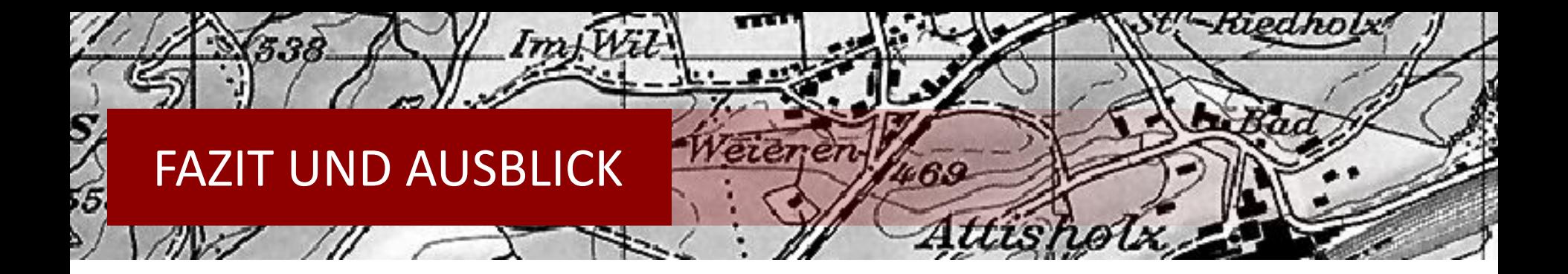

## **Vektorisierung «Grün»**

- Endresultat besser gelungen als nach der Farbseparierung erwartet
- Weiterverarbeitung nötig (besonders bei stark zerschnittenen Flächen)

#### **Vektorisierung «Braun»**

- Resultat der automatischen Vektorisierung mangelhaft
- $\rightarrow$  Weiterverarbeitung mit mehreren überlagernden Polylines?
- $\rightarrow$  Manuelle Bearbeitung

#### **Vektorisierung «Schwarz»**

- Resultat der automatischen Vektorisierung unterschiedlich
- $\rightarrow$  Weiterverarbeitung mit zusätzlicher Software für Mustererkennung

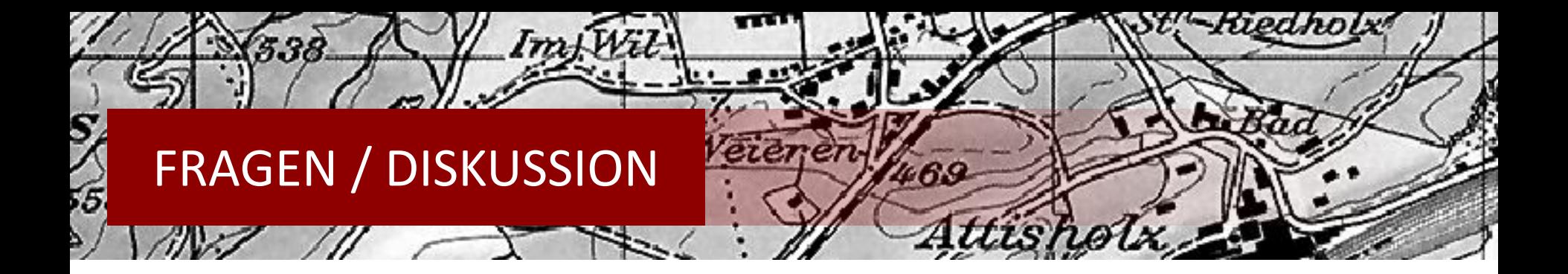

# **Vielen Dank für Eure Aufmerksamkeit!**